# Quake III Arena Network Guide - Adrian O'Grady

by

Updated to v1.32 on Dec 19, 2000

+----+ | Dreamcast Quake III Network Guide | Written by Adrian O'Grady v1.32 - 19th December 2000 \_\_\_\_I +----+ Contents 1 Introduction 1.1 History 1.2 \*Credits 1.3 Getting a copy of this FAQ 1.3.1 Getting an older copy Feedback 1.4 1.5 Copyright 1.6 Disclaimer 2 Importing Quake 3 2.1 Why would I want to import Quake III? 2.2 How can I play an imported game on my Dreamcast? Does the US mouse work on European Dreamcasts? 2.3 2.3.1 The Sega mouse is really crappy! Can I use my own? 2.4 Will I be limited to US servers if I use an import copy? Getting On Line 3 What do you need to get on line? 3.1 3.1.1 What do I need from my ISP 3.1.2 Where can I find my username and phone number 3.1.3 What about my password? 3.1.4 Now all I need is the Primary and Secondary DNS 3.1.5 But I can't find any of that information! 3.1.6 +I still can't get on line please help me... 3.1.7 I don't care about phone charges, give me Dream Arena! 3.2 I now have everything I need, how do I get on-line? 3.3 How do I know if I've got on-line? No servers are showing up in the list, where are they? 3.4 3.5 The European Dreamcast only has a 33.6k modem, can I still play? 3.5.1 But is it really much of an upgrade? 3.6 What free/flat rate ISPs work with the Dreamcast? 3.6.1 Can I use these with Dream Key instead of Dream Arena? I've accidentally deleted my Dream Arena details! Can I get them back? 3.7 3.7.1 But I've lost my Dream Key disc! 4 Dreamcast Vs Dreamcast 4.1 How many people can I play against? 4.2 How can I find the fastest server? 4.3 How can I find a fast server with people in it? 4.4 How can I play on a specific server? 4.5 What are the different game types? 4.6 There's someone doing much better than me. He must be cheating! 4.7 Come on, I'm sure he's cheating! 4.7.1 I don't want to leave the server though! 4.7.2 How can I tell if I'm on a server with cheats?

4.8 All the servers are screwed! I can't play! 4.9 Can I log into a server running a mod? 4.10 What's the complete list of maps in the Dreamcast version? 4.11 How can I use colours in my name? 5 Dreamcast Vs PC What do I need to connect my PC? 5.1 5.1.1 Where can I get dcmap1.0.zip? 5.1.2 Can you email me a copy? 5.1.3 What about the server list? 5.1.4 What is the master server? 5.2 Ok, so I've got all that, what do I do now? 5.3 I can't connect! I whipped everyone! I am the best! 5.4 5.5 Why is my connection being interrupted? 5.6 Can a PC player nuke my Dreamcast? 5.7 Which are the Dreamcast exclusive maps? 6 Console Commands 6.1 How to issue a command Calling a vote 6.2 6.3 Kicking a bot 6.4 Cheats 6.5 How dare you tell every one these commands? You 5uX0r!!! 7 Running a server for the Dreamcast 7.1 Those SegaNet servers are to slow, how do I run my own? How many people can I have in the game? 7.2 7.3 Can I have bots on the server? 7.4 How do I set up a map cycle list? 7.5 Can I turn off voting? 7.6 Can I run a server with cheats? 7.7 What about mods? 7.7.1 What mods currently work with the Dreamcast? 7.7.2 What do I need to make my own mod for the Dreamcast? 7.7.3 Can't I save client side stuff on the Zip Drive when it's released Is anyone else running Dreamcast servers? 7.8 7.9 How can I let people know about my Dreamcast server? 7.9.1 Can I publish my server on Sega.Net? 8 Miscellaneous 8.1 Can I connect the Dreamcast to my LAN? \*What about the broad band adapter? 8.2 8.2.1 \*The Japanese adapter +Setting up a Dreamcast LAN 8.3 8.3.1 +Setting up the PC 8.3.2 +Setting up the Dreamcasts 8.3.2 +Connecting to a game on the server 9 Further reading \_\_\_\_\_

1) Introduction

This FAQ is all about playing Quake III across a network on a Dreamcast. Hopefully, in this guide I will be able to provide as much information about Dreamcast Vs Dreamcast, PC Vs Dreamcast, Running a Dreamcast server and maybe, a few extra bits. I'm writing this from my own experience, that is, using a UK Dreamcast with a US import of Quake III and a US mouse. At the time of writing this, the European version of Quake III is still waiting to be released, so I don't know yet how different getting on-line through Dream Arena will be. Although I may mention a number of companies in this guide, I have included them for completeness and to make it easier for you to get hold of anything I have mentioned in this FAQ. Quoted information does not necessarily reflect the views or opinions of myself.

Finally, this is my first FAQ so if you have any suggestions in ways I can improve my style, drop me a line at adrian@fivemouse.com.

Thanking you... Adrian O'Grady

#### 1.1) History

1.32 - 19th December 2000

Added Brian Osserman to the credits Asked people to stop asking for help getting on line Included details of the internet connection screen Added information about the MAC address of the adapter Added instructions for setting a LAN

1.31 - 28th November 2000 Moved the information on coloured names to the correct section

# 1.3 - 27th November 2000

Included instruction for connecting with Dream Arena Added instructions for coloured names Added details about locating cheat enabled servers Added more information about mods from the Dreamcast point of view Added a complete list of maps for the Dreamcast Added the address of the Sega.Net master server Included a small note asking people to email me when they use my mod Added details of getting new servers listed in this FAQ Added instruction for getting you server listed on Sega.Net Confirmed the fact that the Dial Up server for Win9x can't be used

# 1.2 - 26th November 2000

Updated the mirror list with Neoseeker Updated the web site list with warning about different versions Updated the email address for the Quake 3 admins Added a list of the Dreamcast exclusive maps Added my thoughts on Zip Drive support in the future

## 1.1 - 25th November 2000

Added Alter-Ego to the credits Game FAQs and about.com now keep a copy of this document Added a disclaimer (you can't be too careful!) Added information about the PS/2 mouse adapter Updated the list of ISP's by adding Blue Yonder Added instruction for replacing Dream Arena for web browsing Added instructions for finding a replacement copy of Dream Key Added information about the current state of the servers Added a warning about calling votes Changed the link to a page with a more complete list of command Added another cheat code. Thanks rooks! :) Added a statement as to why I don't think it is worth while hiding the console commands Added information about the Japanese broad band adapter Added a link to Sega Dreams broad band preview

1.0 - 24th November 2000 - Public Release (UK PS2 launch day) Moved from draft to release version Changed the FAQ name. Corrected 23nd to 23rd Gave Lee Rolfing (I think that's his name!) a full credit Added instructions for getting older copies Added instructions for recovering Dream Arena details Added information about nuking Added instructions for turning off voting Added download information for Dreamcast InstaGib Added details of the Ufrag servers 0.2 - 23rd November 2000 Added copyright notice Confirmed the instructions included work with NTL World In depth testing of modem tweaks Added list of free ISPs that work with Quake III Added instructions for creating a map cycle Added instructions for a cheat enabled server 0.1 - 22nd November 2000 - First Draft 1.2) Credits Firstly, thanks to Adele for proof reading this document. I know it's as boring a hell for her! id Software for creating Quake (http://www.idsoftware.com/) Raster for an excellent conversion of Quake III (http://www.rasterproductions.com/) Rooks62 for figuring out the Dreamcast console commands. Lee Rolfing (Arleas) for tips on dealing with invisible players. Alter-Ego for his information on Blue Yonder, the broadband adapter and the mouse adapter. Check out his game saves at http://www.gamefaqs.com/ Brian Osserman of http://www.sega-dreams.com/ for the info on the broad Band adapter. The people of the Game FAQs Quake III message board for information about cheaters, console commands and limitations of the Dreamcast. (http://www.gamefaqs.com/) 1.3) Getting a copy of this FAQ The most recent version of this FAQ can be found at the following sites: http://www.fivemouse.com/netdcq3a.txt http://www.gamefaqs.com/ (Under the Dreamcast guides) http://vgstrategies.about.com/games/vgstrategies/ (Under Dreamcast FAQs) https://www.neoseeker.com/Games/Products/Dreamcast/quake3/index.html

These sites are in order of the date they first posted my FAQ. Please note that not all sites will be updated at the same time and so they may not all have the most recent version of this document.

# 1.3.1) Getting an older copy

If for any reason you need an older copy of the FAQ, they can be found in http://www.fivemouse.com/netdcq3a/

They are named as follows netdcq3a.X.Y.txt where X is the major version number any Y is the minor version number. So, for example, if you wanted version 0.1, simply go to http://www.fivemouse.com/netdcq3a/netdcq3a.0.1.txt

#### 1.4) Feedback

If you have any opinions, questions or comments then feel free to email them to me at adrian@fivemouse.com

## 1.5) Copyright

Copyright 2000 Adrian O'Grady

If you need to use anything from this document in your own work, drop me a line to let me know and put a credit in for me.

This document must always be made freely available. Do not charge for this document in any form.

Please don't alter the content of this document in anyway when redistributing it.

Please don't rip me off as I've put in many hours work on this FAQ and I'd hate to see someone try and pass it off as their own work.

Thanks!

## 1.6) Disclaimer

I am not linked to and therefore not responsible for any companies or products mentioned in this document. If you buy from one of the companies I have mentioned and have problems, don't blame me. Take it up with the company responsible, or if need be, a trading standards officer.

Any tweaks or configurations from this document that you try are at your own risk. I can not be held responsible for any personal injury, loss of data or hardware. If you are scared, just don't do it.

If you get on-line through the use of this document, remember that I am not responsible for any offensive or abusive material you may encounter.

Finally, in no way can I be held responsible for any loss of life from any of the actions described in this document.

\_\_\_\_\_

#### 2) Importing Quake III

2.1) Why would I want to import Quake III?

There are two main reasons I can think of as to why you'd want to import a copy of Quake. The first is simple. It's cheaper than buying it on the high street. I got my copy from Computer Exchange (http://www.cex.co.uk) for J37.99 at least a month before it'll be on the shelves over here. That may only be a saving of a couple of quid, but that J2 is the price of a pint. Besides, I didn't have to go out in the cold October weather to pick it up. It was delivered over night at no extra charge!

The second reason is that it will cost you less in the long run. When the European version is released, no doubt you'll have to connect through Dream Arena, a service you still have to pay call charges for. With the US version, you have the option to enter your own ISP details when you go on-line. So, for any one who uses BT Surf Time, NTL World or Surf

Unlimited, you can play on-line with your Dreamcast without the worry of a huge phone bill. That in its self has got to be worth the hassle of importing Quake.

2.2) How can I play an imported game on my Dreamcast? This is much easier than most people would believe. Unlike the PlayStation which needs to be chipped, the Dreamcast can play imported games through the use of an Action Replay disc. I doesn't even need to be the full version. I'm using the free demo disc that was given away with the magazine DC-UK a few months ago.

The method is simple. Place the Action Replay disc in your Dreamcast and turn it on. When the action replay software has loaded, take out the disc and insert your Quake III disc. Select play game without cheats from the menu and Quake III should start to load. Simple!

An Action Replay disc can be bought from nearly every shop that sells Dreamcast games. It normally has an RRP of J29.99 but you could probably pick it up for a few pounds less if you shop around on-line.

- 2.3) Does the US mouse work on European Dreamcasts? Yes. There are no problems whatsoever with using the US mouse with a Euro Dreamcast. The same goes for controllers and VMUs. Again I got my mouse from Computer Exchange (http://www.cex.co.uk/).
- 2.3.1) The Sega mouse is really crappy! Can I use my own? Not yet, but Alter-Ego sent me a mail informing me that an adapter for normal PS/2 (not PlayStation 2) mice will be coming out. He recommends buying it from http://www.lik-sang.com/ when it does come out.
- 2.4) Will I be limited to just US servers if I use an import copy? Although I can't be 100% sure, it would be very unlikely that you would be limited to only US server. The US version allows you to enter the IP address of any server and connect that way. When European servers start to appear, if they don't appear in the main list, you simply find out it's IP address and connect that way. I'll cover this in more detail later.

\_\_\_\_\_

3) Getting On Line

3.1) What you need to get on-line Here is a quick shopping list of things you need to get up and running: A Dreamcast Quake III A phone line An ISP

Although the first three items in the list are quite self explanatory, I shall go into a bit more detail about setting up your ISP.

3.1.1) What do I need from my ISP? In order to play Quake 3 on line, you'll need the following bits of info from your ISP. Username Password Phone number Primary DNS Secondary DNS For getting these details, I'm going to assume you use a Windows PC to use the net. I use NTL World so I know this procedure works for this ISP.

- 3.1.2) Where can I find my username and phone number? Open 'My Computer' and then 'Dial Up Networking'. Double click on the connection that you wish to use on the Dreamcast. A window should pop up with the username and phone number for your ISP. Simply write them down and close the window.
- 3.1.3) What about my password? You should already know your password. If you don't you'll need to either get in contact with your ISP and see if they can tell you, or ask whoever owns the machine.
- 3.1.4) Now all I need is the Primary and Secondary DNS The primary and secondary DNS are two machines that help you find every other machine on the Internet. Again Open 'My Computer' and 'Dial Up Networking', but this time, right click on the connection you wish to use and select properties. Select the 'Server Type' tab and click on the 'TCP/IP Settings' button. A screen with the primary and secondary DNS should open. Write them down with your username, password and phone number. If the primary and secondary DNS are greyed out or are just 0.0.0.0, then don't worry, that just means that you don't need to know them.
- 3.1.5) But I can't find any of that information! If you're having problems finding the information that you need, simply get in touch with you ISP and tell them what you need to know. They should be able to sort you out.
- 3.1.6) I still can't get on line please help me... I'm sorry about that, but I probably don't know anything about the ISP you are using. Please don't email me about helping getting online, ring your

ISP tech support line, that's what they're there for. These instructions have worked for me and many other people. If they don't work for you, then I really help you any further. Any emails I receive asking for help getting online will be deleted.

Having said that, I will still help out people who have problems running servers or LANs for the Dreamcast as there is little or no information on these subjects.

3.1.7) I don't care about phone charges, give me Dream Arena! Yes, you can use Dream Arena, but you need to remove the DNS numbers otherwise the Dreamcast will be unable to find any servers. Send both the DNS numbers to 0.0.0.0 and every thing should work fine. One strange thing I noticed when connecting to Dream Arena with Quake 3 was that I never connected faster than 28.8k. Call me paranoid, but it wouldn't surprise me if BT had set the maximum connect speed to 28.8 on their servers to make more money from us Dreamcast users.

Should you need to get the original DNS numbers back, they are: Primary - 192.168.40.5 Secondary - 192.168.40.36

3.2) I now have everything I need, how do I get on-line? When Quake III has loaded, select Internet from the menu located just after multiplayer.

You will then be presented with a screen asking you for information about your ISP. If you've already signed up with Dream Arena, this screen may already be filled in. If you want to use Dream Arena to connect, move down and click 'Dial'.

If you want to use a different ISP then move up to 'Dial Account 1' and change it to 'Dial Account 2'. You need to use account 2 otherwise your Dream Arena account will stop working. Enter all the details for your ISP in the boxes. It should be quite clear where everything goes, but the only thing to make sure is that the phone number goes in the box marked phone number (not the area code boxes) and that if you don't know what your Primary or Secondary DNS are, then leave 0.0.0.0 in the boxes. Finally, select dial to get on-line.

- 3.3) How do I know if I've got on-line? When you dial, you will be presented with a screen showing the various stages of logging on. If something goes wrong, then you should see it on this screen. When you are finally connected, you will be shown a list of all the available servers. This list may take a few seconds to download. To play, simply select a server and hit the 'A' button on your controller.
- 3.4) No servers are showing up in the list, where are they? Sometimes when you connect, the server list won't appear right away. You simply have to be patient and refresh the list a couple of times until it starts to download.
- 3.5) The European Dreamcast only has a 33.6k modem, can I still play? I've had no problems playing on-line so the modem speed isn't too much of a problem. However, Daily Radar (http://www.dailyradar.co.uk) ran a story saying that the European modem could be speeded up slightly by making it more efficient.

This was done by using the DreamKey disc to enter a new AT string for the modem. The new string they suggested was 'ATs28=56', without the quotes. The original story can be found at: http://www.dailyradar.co.uk/features/game feature page 281 1.html

I have also heard rumours that the modem performance can be increased by resetting it before you dial. This can be achieved by changing the modems AT string with the DreamKey disc to either 'ATZ' or 'AT&F'.

3.5.1) But is it really much of an upgrade? I have tested these upgrades and yes, they do boost performance, but only by a small margin. To test them, I viewed three different web pages and timed how long it took the pages to load. After I had downloaded all three pages with one tweak, I reset the Dreamcast to clear the cache and entered the next tweak.

The three pages were: http://www.fivemouse.com/dctest/ - A large image http://www.fivemouse.com/netdcq3a.txt - A text only document http://www.bluesnews.com/ - A document with text and images

| Here are the r | esults (all | times are | in seconds) |
|----------------|-------------|-----------|-------------|
| AT String>     | (none)      | ATZ       | ATS28=56    |
| dctest         | 21.3        | 20.4      | 17.7        |
| netdcq3a.txt   | 7.6         | 6.3       | 6.9         |
| Blues News     | 1:06.9      | 54.5      | 53.6        |

As you can see, there is not much in it. I shall leave it to you to decide if it is a worth while tweak.

3.6) What free/flat rate ISPs work with the Dreamcast? Any ISP should work with your Dreamcast, but here is a list of free one's which are known to work. IIK - http://www.ntlworld.com/ (Needs NTL phone line) NTL World BT Surf Time - http://www.bt.com/surftime/ - http://www.ic24.co.uk/ ic24 Blue Yonder - http://www.blueyonder.co.uk/ (Needs Telewest phone line) US NetZero - http://www.netzero.net/ A guide for setting up net zero can be found at http://www.ultimategamez.com/html/specials/freei.shtml (Thanks dj Smiley) If you use a free ISP that is not listed here, then email me the details at adrian@fivemouse.com 3.6.1) Can I use these with Dream Key instead of Dream Arena? Yes, but you must enter the details in account one in Quake 3. Once you have replaced your Dream Arena settings, you will no longer be able to access the Dream Arena web site. You will be able to browse the rest of the next by jumping directly to web sites. 3.7) I've accidentally deleted my Dream Arena details! Can I get them back? To get your Dream Arena details back, insert your Dream Key disc and do the following: 1 - Log on 2 - Press the left trigger and select 'Options' 3 - Select 'Modem' 4 - Select 'AT Setup' 5 - Select 'Delete Memory' When you restart, you'll be given the chance to log on using an existing account. Choose this, and when you log back on, you'll be asked for your original Dream Arena username and password. The reason you have to do this is because the username and password to dial into Dream Arena is different to the one that you enter on the web page. 3.7.1) But I've lost my Dream Key disc! You should be able to get a new one by contacting Sega, but I have tried and my email was unanswered. However, most games with internet functionality do also have Dream Key on the disc. This can simply be found by choosing to go on-line and the game will load Dream Key. Looking through my collection of games, I can see that Sonic Adventure, Metropolis Street Racer and Chu Chu Rocket all have Dream Key on them. \_\_\_\_\_ 4) Dreamcast Vs Dreamcast

4.1) How many people can I play against? The Dreamcast servers are limited to a maximum of 4 people per level. If you're used to the huge levels of the PC version filled with 30 odd people then you may be in for a bit of a shock!

4.2) How can I find the fastest server?

Along the top of the screen with the list of servers there is a list of columns. By simply selecting the speed column using left/right on the controller, the servers get listed in order of speed, fastest server first. The length of the green bar indicates how good the connection to the server is. You can then use up and down to select the server you want.

4.3) How can I find a fast server with people in it? Instead of sorting the list by speed, select the players column and the list will be sorted by the number of people in each game, then by speed. However, the list is sorted so that servers with the fewest players are at the top of the list. This will mean that you may have to scroll down hundreds of servers until you find one with people in it, by which time, the server you want may already be full. But, if you have a keyboard, simply hit the end key to be brought straight to the end of the list where all the full servers are. You can use page up

to the end of the list where all the full servers are. You can use page up and page down on the keyboard to scan through the pages of servers until you find one you want to play on.

4.4) How can I play on a specific server?

To play on a specific server, or a server that is not in the server list, you need to know the IP address of the server. You should be able to find the IP address of the server at the same place you found the server. The address takes the form xxx.xxx.xxx.xxx, eg 192.23.14.157 or 4.1.15.67:27960.

Once you have the IP address, from the server list screen, select the 'More' button at the bottom of the screen. You will then be given the chance to enter the IP address. Simply type it into the box and select the info button. If the server is up and running, it will tell you who's currently in the game and what type of game it is. You can now join the game by selecting fight.

4.5) What are the different game types?

In the standard version of Quake III, there are four different games. Death Match, Team Death Match, Tournament and Capture the Flag.

Death Match is the original game mode. You and three other people battle it out with the person with the most frags declared the winner.

Team Death Match is much the same, except it's a 2v2 game. The team with the highest score is the winner.

Tournament is a one on one game with winner stays on. People waiting their turn are in the game as spectators.

Capture the flag is another team game. This time, each team has to go into the enemy's base and bring the enemy's flag back to their own base. Although this is my favourite style of play, it's just not quite the same with only 4 people.

4.6) There's someone doing much better than me. He must be cheating! They probably aren't actually. The client/server style of Quake 3 makes it very hard for any one to cheat. The server controls what the Dreamcast or client can see and do. To picture this simply, the Dreamcast sends all its key strokes and button presses to the server and the server send back details of how these actions changed what's on the screen. In order to cheat, you would need access to the server.

This would rule out any cheat devices such as action replay. If you used one to try and make you invincible, you would probably just end up being disconnected from the server as the information stored about your health in the Dreamcast memory wouldn't match the player information on the server.

If you are being beaten a lot, my advice would be to practice more. If you're using a controller, swap it for a mouse and keyboard, it's what all the best players use.

4.7) Come on, I'm sure he's cheating!

Ok, there are actually two known ways to cheat on-line. The first is if the server has turned cheats on, 'sv\_cheats 1' at the console. This means that players are allowed to enter cheat codes from the console. If this is enabled and someone is cheating, just cheat back, that way no one has the advantage. See section 6.4 for more info on cheat codes.

The other way to cheat is much nastier. According to some posts on the Quake 3 message board at www.gamefaqs.com, it seems that seem people have played against an invisible enemy who is able to reign rockets down on people from a great height. From reading the posts, it sounds like that on some maps there may be a way for a player to get just out side of the walls of the game map. This is just a guess as I have never seen this myself and there is not much detail in the reports. If this a problem with certain maps, then it might be wise for server admins to remove them from the map cycle list. If you end up in a game where someone is cheating like this, then your best bet is to simply leave and join another server.

4.7.1) I don't want to leave the server though!
 If you are really determined to stay, here is some advice from Arleas, a
 regular on http://www.gamefaqs.com/

I went to spectator mode and told everyone where he was...what he was doing... and they fragged him heheh

It was funny because after they fragged him 5 times in a row, he left... apparantly he can't take being in a 'fair' game...

There's more than one of these guys. I've heard of sssick and I saw darkhawk... Do what I did and unless he's very good, he'll be fragged in no time and will leave..

Also, like I said, I saw the guy enter and leave, and enter again almost immediately, so if you see this happen, try to take note of what name you saw and kick him (even if you think he's gone)...

I don't know if it's a pcplayer using a cheat or a DC player exploiting a bug, but either way, you can tick em off and ruin their fun by either: a) everyone go spectator mode and just sit and talk (try to get him to talk and then kick him)

or b) have someone go spectator mode and report his whereabouts... this works best on levels with tight corridors though because wide open levels gives him to much room to avoid incoming shots...

-- End Ouote -----

4.7.2) How can I tell if I'm on a server with cheats? Not easily from the Dreamcast. The only way I can really think to do it is to log into a server and try a cheat. If it work, then cheats are enabled otherwise, they obviously aren't.

## 4.8) All the servers are screwed! I can't play!

At the moment, there are a lot of problems with the SegaNet servers. People have been abusing them and changing the map rotation settings, time limits and flag limits. You may need to do quite a bit of searching through the server list before you find a good one.

In order to solve this, we really need to get in contact with the SegaNet server maintainers. If you find a server which needs fixing then you can contact the Quake 3 server administrator at q3admin@sega.net The server admins go by the names hal9000 and Azazyel. Here is an example an email you could sent to them:

-- Example ------Dear Sir/Madam

I would like to draw to your attention fact that server 4.2.12.39:27903 is currently unplayable. The servers time limit is set to 0, and so I am constantly stuck at the loading screen because the game ends as soon as I enter.

Thanking you for your time. -- End Example ------

If you want to be really thorough in providing detail, you could trace the server from its IP address using the tracert command and include it in your post. For example, the server mentioned above traces back to la-intel-7.dialinx.sega.net.

4.9) Can I log into a server running a mod? Yes, as long as the mod is server side only. You can't actually download a mod to the Dreamcast to play it, the mod will always have to be hosted on a Dreamcast compatible server.

I don't know yet of any servers currently running mods for the Dreamcast, but if I find any, I'll list them in here.

More information on running server with mods can be found in section 7.7.

4.10) What's the complete list of maps in the Dreamcast version? dc\_map01 - Introduction dc map02 - Arena Gate dc map03 - House of Pain dc\_map04 - Powerstation 0218 dc map05 - Arena of Death dc map06 - Blue Monday dc map07 - Hidden Fortress dc map08 - Dark Chapel dc\_map09 - The Place of Many Deaths dc map10 - The Forgotten Place dc map11 - The Camping Grounds dc map12 - Fatal Instinct dc map13 - Temple of Retribution dc\_map14 - Lost World dc map15 - Gaze of the Abyss

dc map16 - The Proving Grounds dc\_map17 - Evil Playground dc map18 - The Bouncy Map dc map19 - The Longest Yard dc map20 - Hell's Gate dc map21 - Duelling Keeps(CTF) dc map22 - Space CTF(CTF) dc map23 - Blast Radius(CTF) dc map24 - Fallout Bunker(CTF) dc ss401 - Revolver dc ss402 - Frenzy dc ss403 - Incinerator dc ss404 - Brute Force dc ss405 - Agony dc ss406 - Crisis dc ss407 - Incinerator(CTF) dc ss408 - Slowburn (CTF) dc ss409 - Revolver(CTF) 4.11) How can I use colours in my name? I'm not sure how it is done from the controller, but using the 'F' keys along the tope of the keyboard changes the cursor colour. F1 - Gray F2 - Red F3 - Green F4 - Yellow F5 - Dark Blue F6 - Light Blue F7 - Purple F8 - White F9 - Blinking (DO NOT USE!!! PLEASE!!!) \_\_\_\_\_ 5) Dreamcast Vs PC At the time of writing, there is no official way for a PC to connect to a Dreamcast server. If you can't get hold of the required files, then you'll have to wait for the official patch in early 2001. 5.1) What do I need to connect my PC? Until the official patch is released, connecting to a Dreamcast server is a bit of a botch job. You'll need the following items: Quake III for the PC/Mac/Linux Q3 Point Release 1.16n - ftp://ftp.idsoftware.com/ dcmap1.0.zip - The Dreamcast map pack A list of Dreamcast servers 5.1.1) Where can I get dcmap1.0.zip? Unfortunately, most sites have taken this down as it is illegal to download it unless you own both the PC and the Dreamcast version of the game. 5.1.2) Can you email me a copy? No. 5.1.3) What about the server list? The Dreamcast servers aren't listed on the standard master server so for

the time being, you'll either have to write down the server IP address's

from your Dreamcast or see if you can find them around the web.

Here's a few to get you started though: 4.2.14.39:27950 - SegaNet CHI 4.2.14.39:27951 - SegaNet CHI 4.2.14.39:27952 - SegaNet CHI 4.2.14.40:27901 - SegaNet CHI 4.2.14.40:27902 - SegaNet CHI 4.2.14.40:27903 - SegaNet CHI 4.2.12.41:27950 - SegaNet LA 4.2.12.41:27951 - SegaNet LA 4.2.12.41:27952 - SegaNet LA 4.2.12.165:27950 - SegaNet DAL 4.2.12.165:27951 - SegaNet DAL 4.2.12.165:27952 - SegaNet DAL It may be worth using a program such as Ping Tool (http://www.pingtool.com) or Game Spy (http://www.gamespy.com/) to store and monitor your server list. That way, you can quickly see if the server is busy and what map it is playing. Setting these up is currently beyond the scope of this FAQ. 5.1.4) What is the master server? If you want an automatic list, then you'll be pleased to know that the Sega Net master server is master.id-q3a.games.sega.net. You can stick this into a program like Ping Tool or Game Spy to get a list of all the currently running servers. 5.2) Ok, so I've got all that, what do I do now? Just follow these simple instructions: 1 - Install Quake 3 2 - Install the 1.16n point release 3 - Install the Dreamcast map pack 4 - Load Quake 3 and choose 'multiplayer' 5 - Click 'Specify' and enter the IP address and port number for the server you wish to play on. 6 - Click 'Fight' and you should be launched into a game. 5.3) I can't connect! The server might be full, try another one. Even better, download Ping Tool or Game Spy and then you can check all the servers easily before you try to connect. 5.4) I whipped every one. I am the best! One thing to bear in mind when playing people on Dreamcasts is that many of them maybe playing with a controller. Also, while you may be using a beast of a PC running at 100+ frames per second, the Dreamcast is a much slower 200Mhz machine with 16MB of memory and the PowerVR chipset. This makes it much harder to aim at moving targets on the Dreamcast. If you want a real challenge, go back to playing on PC servers. 5.5) Why is my connection being interrupted? I don't know why this is happening, but I suspect that it is an issue that will be fixed in the patch when it's released. 5.6) Can a PC player nuke my Dreamcast? There have been no reports of this happening. Nuking involves an attack on

a computers netbios port and send sending the computer garbage data. As the Dreamcast has no file sharing capability, there is no netbios support. However, if an exploit was found that could crash a Dreamcast, no permanent damage could be done as there is no hard disk to corrupt. A simple reset of the Dreamcast would fix any problems.

5.7) Which are the Dreamcast exclusive maps? This list is pulled straight from the unofficial map pack:

dc map06 - Blue Monday dc map07 - Hidden Fortress dc map08 - Dark Chapel dc map15 - Gaze of the Abyss dc map17 - Evil Playground dc map23 - Blast Radius(CTF) dc map24 - Fallout Bunker(CTF) dc ss401 - Revolver dc ss402 - Frenzy dc ss403 - Incinerator dc ss404 - Brute Force dc ss405 - Agony dc ss406 - Crisis dc ss407 - Incinerator(CTF) dc ss408 - Slowburn (CTF) dc ss409 - Revolver(CTF)

When the PC map pack is released, it won't contain these exclusive maps.

6) Console Commands

6.1) How to issue a command

Console commands let you make requests of the server or give extra functionality in Quake III which you wouldn't normally get with just the controller. In order to issue a command, you need a keyboard.

Press either F12, ` or ~ to bring down the console. Typing normally in this window will allow you to chat with other players much like IRC. However, adding a semicolon (;) to the front of you message will mean it will get treated as a command. So for example, if you entered ';say Hello everyone' the message 'Hello everyone' will be sent to all the other players.

I won't cover all the console commands in the FAQ as many of them aren't relevant to the Dreamcast, but I will cover the more important ones. If you do want a complete list of the PC commands, one can be found at: http://console.quake3world.com/commands.html

Rooks62, another regular on the Game FAQs message board is currently writing an FAQ which I'm sure will cover all the Dreamcast commands.

6.2) Calling a vote

When a vote is called, all the players in a game are asked if they want a particular action to be carried out by the server. If all the players answer yes, then the server goes ahead with the action.

The valid call vote commands are:

;callvote map\_restart If everyone votes yes, then the current map is restarted with everyone's scores reset to zero.

; callvote nextmap If the vote is passed, the server loads the next map in the cycle. ;callvote map <map name> The server will load the requested map if every one agrees ;callvote g gametype <n> n is an integer in the range of 0-4 representing the type of game you wish to run on the server. 0 = Death Match1 = Tournament 3 = Team Death Match 4 = Capture the Flag (Thanks to Rooks62 for the game types) ;callvote kick <player name> If there is a disruptive player in the game, the other players can vote to kick him out. 6.3) Kicking a bot If you are playing a single player game and you're losing to bones, you can kick him out by bringing down the console and typing ';kick bones'. The syntax of the kick command is: kick <player/bot name> 6.4) Cheats If you are playing on a server with cheats enabled or have completed the game to enable cheats, you can use the console to enter cheat codes. ;qod - makes you invincible ;noclip - you can walk through walls and fly ;notarget - Bots don't target you Remember, you can only use these in single player games, or on servers where cheats have been enabled. 6.5) How dare you tell every one these commands? You 5uX0r!!! Here's a small statement I have already made on the subject back on the Game FAQs message board: -- Quote -----As much as the state of the servers at the moment is annoying, pretending the codes don't exist by hiding them and deleting posts wont make the problem go away. As time has proven, history has a habit of repeating its self. The codes are out now, so even if we do cover all our tracks, people will still know them, use them and pass them on. At the end of the day, it's not down to us to police the servers, it's the jobs of Seqa and the people who are paid to maintain the servers. If vote calling has become a problem, then we need to draw this to the attention of the server maintainers. Just my opinion... -- End Quote -----

\_\_\_\_\_

7.1) Those SegaNet servers are to slow, how do I run my own? First you need to make sure that your PC to Dreamcast setup is working. See section 5.

Once that is working, simply start a server in the same way as you would for a normal PC vs PC game. There are however, a few things you must bear in mind.

You must be running a NON-PURE server (sv\_pure 0 from the console) or else Dreamcast users will be unable to connect to your server.

As far as I'm aware, the Dreamcast is unable to download any extras from the server. Because of this, you'll need to make sure that you only have Dreamcast maps (dc\_mapXX.bsp) in you map cycle list and no regular Quake 3 maps (q3dmXX.bp) in there.

- 7.2) How many people can I have in the game? Due to what is believed to be the limit of the Dreamcasts memory, you can only have a maximum of 4 people in a game. Although you can allow more than four people on you server, as soon as the number of players goes above 4, all the Dreamcast users will get disconnected.
- 7.3) Can I have bots on the server?Yes, but you are still limited to 4 players including bots.
- 7.4) How do I set up a map cycle list?You will need to create a script file in a text editor. This file can be called anything like server.cfg. An example script is shown below:

set m1 "map dc\_map17 ; set nextmap vstr m2"
set m2 "map dc\_map19 ; set nextmap vstr m3"
set m3 "map dc\_map15 ; set nextmap vstr m4"
set m4 "map dc\_map18 ; set nextmap vstr m5"
set m5 "map dc\_map13 ; set nextmap vstr m1"
vstr m1

When your server is up and running, simply type 'exec server.cfg' at the console, and the map cycle will begin.

7.5) Can I turn off voting?
Yes you can. Simply type 'g\_allowVote 0' in at the console. Now, users
won't be able to call votes any more.

7.6) Can I run a server with cheats? Yes, simply enter 'sv\_cheats 1' at the console before you start the server, but remember, it's not much fun playing death match with four people who are invincible.

7.7) What about mods?

The Dreamcast will work with any 1.16n compatible server side mods, but because it doesn't support downloading, you can not have anything new on the client side. No new maps, textures, models or graphics.

7.7.1) What mods currently work with the Dreamcast? I have only tested two mods successfully with the Dreamcast. The first was Last Man Standing (http://www.planetquake.com/crimsoft/lms/) but there are some issues with the Grenade Launcher and the Lightning Gun. No graphics were drawn on the Dreamcast for either of them. The second mod, I wrote myself in order to test server side mods on the Dreamcast. It's a variation on InstaGib from Unreal Tournament and it is available from http://www.fivemouse.com/netdcq3a/dcinstagib.zip. If you plan on using my mod on a server, drop me a line and I'll list it in here.

As this mod what created for use on the Dreamcast, it works perfectly on both the Dreamcast on the PC.

7.7.2) What do I need to make my own mods for the Dreamcast? First, you'll need the Quake III 1.16n source code which can be downloaded From: ftp://ftp.idsoftware.com/idstuff/quake3/source/old/q3agamesource\_116n.exe

You'll also need a C or C++ compiler such as VC++ from Microsoft.

Once you have that, you can start making you mod. Just remember you can only make changes to the game code and cgame and ui are used on the client side and so can not be changed for the Dreamcast.

7.7.3) Can't I save client side stuff on the Zip Drive when it's released? In theory, yes, but there in no support for the Zip Drive currently in Quake 3. Maybe Sega will release a new version of Quake 3 when the Zip Drive comes out, but this is unlikely.

What is more likely if Sega plan to have Zip Drive support in Quake 3 is that they will release Quake 3: Team Arena. That way, they can collect money from you again.

- 7.8) Is anyone else running Dreamcast servers? So far, the only people I've seen who run them are Ufrag. Information on their servers can be found at http://www.ufrag.com/
- 7.9) How can I let people know about my Dreamcast server? At the moment, there isn't really a central resource for Dreamcast Quake 3 information. However, if you email the details of your server to me, I'll quite happily list it in this FAQ.
- 7.9.1) Can I publish my server on Sega.Net? Yes, simply set sv\_master1 to "master.id-q3a.games.sega.net". You server will now appear in the server list along side all the other Sega.Net servers. Any Dreamcast users can then log onto your server without any extra hassle.

8) Miscellaneous

8.1) Can I connect the Dreamcast to my LAN? Yes, I have managed this, but at the moment you need two phone lines or an exchange eliminator and a server of some soft which will accept in coming phone calls and act as a DHCP server.

\_\_\_\_\_

To do this, I used a Netgear Modem Router and created an account on it for my Dreamcast. I entered the details of the account I created into Quake 3 and the phone number of the router. I then dial up as normal using my new account. Once connected, you must specify the IP address of the server you created on your LAN as there will be no server list.

You could also use Windows NT or Linux as a Dial up server. If you know all

about LANs and you understood what I have said so far, then you can probably figure it out for these or any other operating systems.

It is not possible to use the Dial Up Server for Windows 9x for two reasons. The first and most important is because the Dial Up server won't assign an IP address to the Dreamcast. Second, is because the Dial Up server won't insert any dialled in users into the network. It treats the dial up connection as a separate network and doesn't route between them. This would prevent the Dreamcast from seeing the rest of the network and connecting to any servers.

8.2) What about the broad band adapter?

Quake III supports the broad band adapter and as far as I know, it is simply a network card for the Dreamcast. This would make it possible to connect to most LANs direct. When the broad band adapter is connected to the Dreamcast, the internet connection screen is changed to included the following information:

User Name Password IP Address Subnet Mask Gateway Primary DNS Secondary DNS

I don't know how fast the adapter is, but I suspect it will probably be a 10 Base-T card instead of a 10/100.

Hopefully I shall have more details when it is released in the US in 2001.

8.2.1) The Japanese adapter

Alter-Ego quite rightly pointed out that the adapter is out in Japan now and could be used. He was in contact with Blue Yonder about using it with their cable modem service. Here's what he had to say:

-- Quote -----Also, if you wish to import the broadband adapter for the DC from japan, it should work with the blueyonder cable modem service, as i gave the specs of the broadband adapter to a blueyonder engineer and he says that its within the range there service will work with, BUT, you'll need the MAC of the card, which maybe supplied in the packaging, but being japanese I cant see it.. :) either way, I cant verify this till they get round to installing my cable modem. :/

-- End Quote -----

Brian Osserman has pointed out that the MAC address is printed on the label on the adapter.

8.3) Setting up a Dreamcast LAN

As I haven't got a broad band adapter yet, I can't guaranty that these instructions will work. If you spot a mistake, email me and I will fix it.

These instructions are for setting up a simple Dreamcast LAN. I've written these instructions for someone who doesn't currently have a LAN up and running. If you do have a LAN already, then I'm sure you'll be able to pull out all the relevant information for yourself.

What you need: 2 or more Dreamcasts with broad band adapters and Quake 3

1 hub 1 PC server with the DC map pack and network card (see section 7) Cables to connect all the machines to the hub Before we go any further, connect every thing to the hub and switch it on. 8.3.1) Setting up the PC I'm not going to go into to much detail here as it's beyond the scope of this document. Install the network card in the PC and make sure that the TCP/IP protocol has been installed. Right click on network neighbourhood and select properties to see a list of installed protocols. If it's not there, add it. Set the PC's IP address to 192.168.0.1 and the subnet mask to 255.255.255.0 Install Quake 3 and the DC map pack as per instructions in section 5. Set up a server following the instructions in section 7. 8.3.2) Setting up the Dreamcasts On each Dreamcast, go to the internet connection screen and enter the following information: Username and password - This should just be left blank, or have some random text if the fields are required. (I haven't tested this yet, so I don't know!) IP Address - 192.168.0.2 for the first Dreamcast 192.168.0.3 for the second 192.168.0.4 for the third 192.168.0.5 for the fourth Subnet Mask - 255.255.255.0 Gateway - There's no need to access the internet in this example, so leave it blank. Primary and secondary DNS - Again, leave these blank as there is no internet access. Click connect? 8.3.2) Connecting to a game on the server Once you have been informed that there are no servers running, click more and enter 192.168.0.1 as the address. You should now be able to connect to the PC server for a four way game with out a split screen. \_\_\_\_\_ 9) Further reading At the moment I know of only one good Dreamcast Quake III orientated message board. This can be found at http://www.gamefaqs.com/ However, I can't seem to find any Quake III sites which have any Dreamcast resources or information. The only site I do know of is Sega's official site: http://www.sega.com/sega/game/quake3 launch.jhtml

For more information about configuring a server, Quake 3 World have a very good FAQ at http://www.quake3world.com/info/server/serverfaq.html

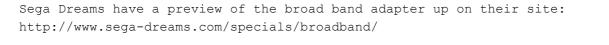

This document is copyright and hosted by VGM with permission.